# **OFICINA VIRTUAL OFICINA VIRTUAL**

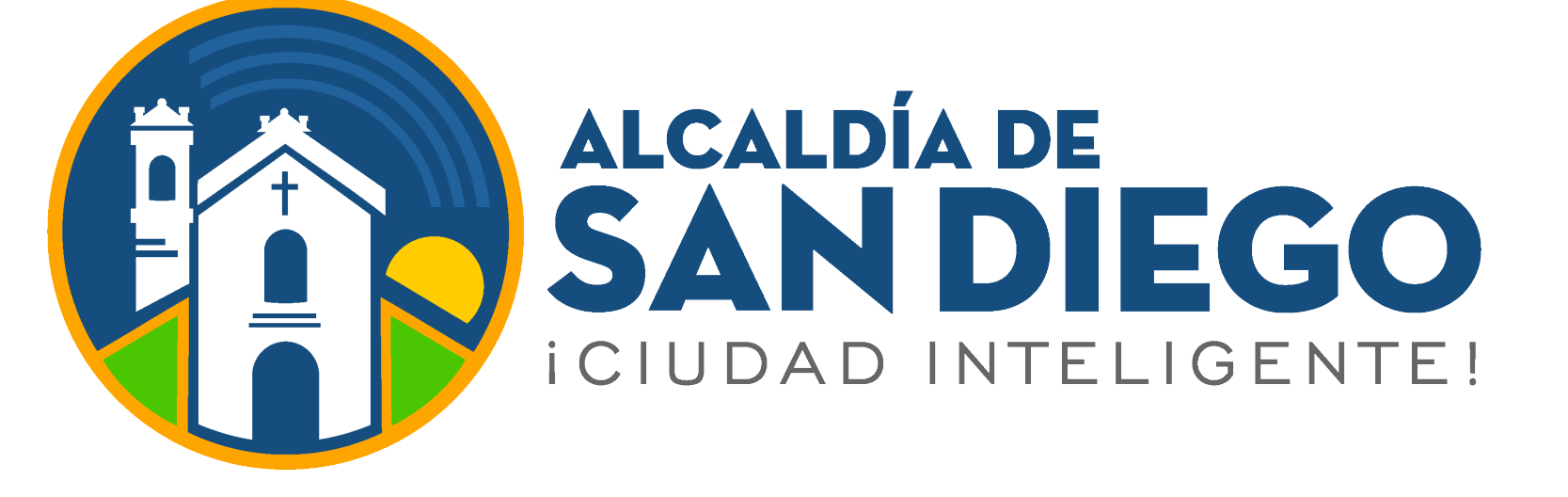

## **Ingresa a**

**https://taquilla.alcaldiadesandiego.gob.ve/appweb/**

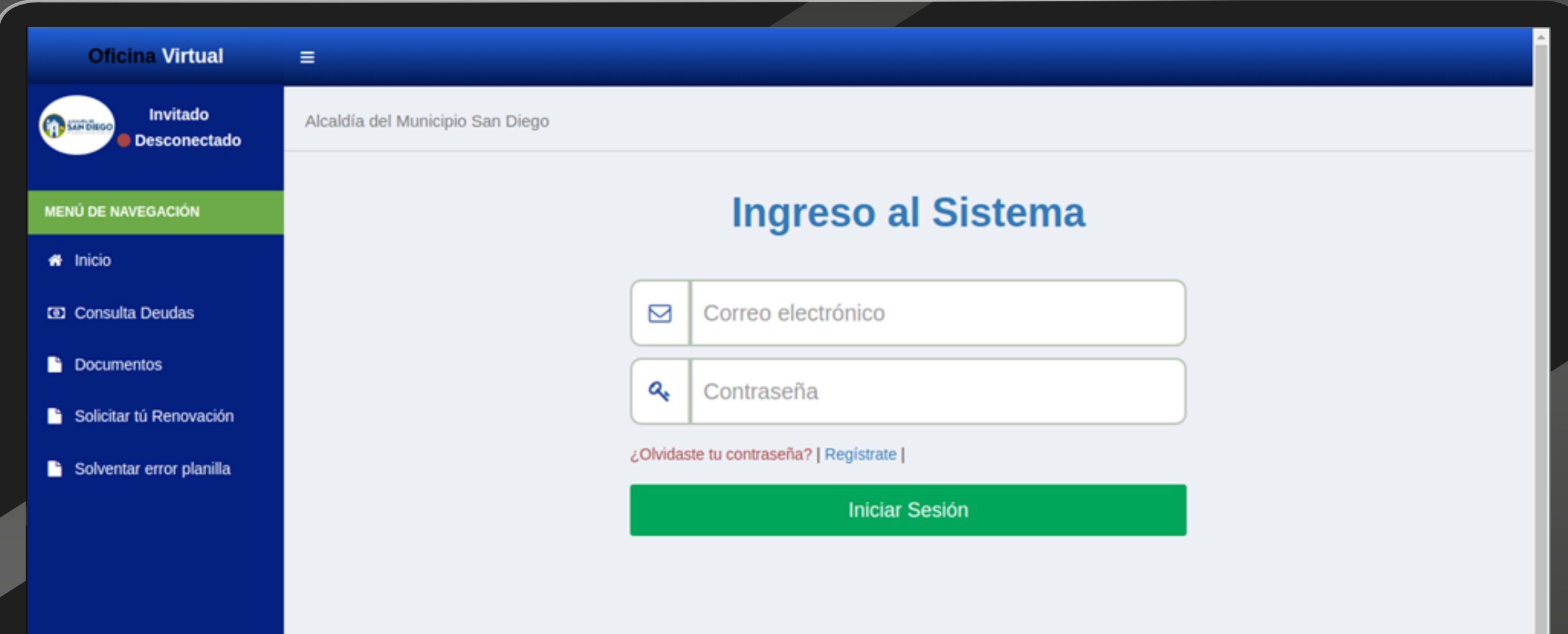

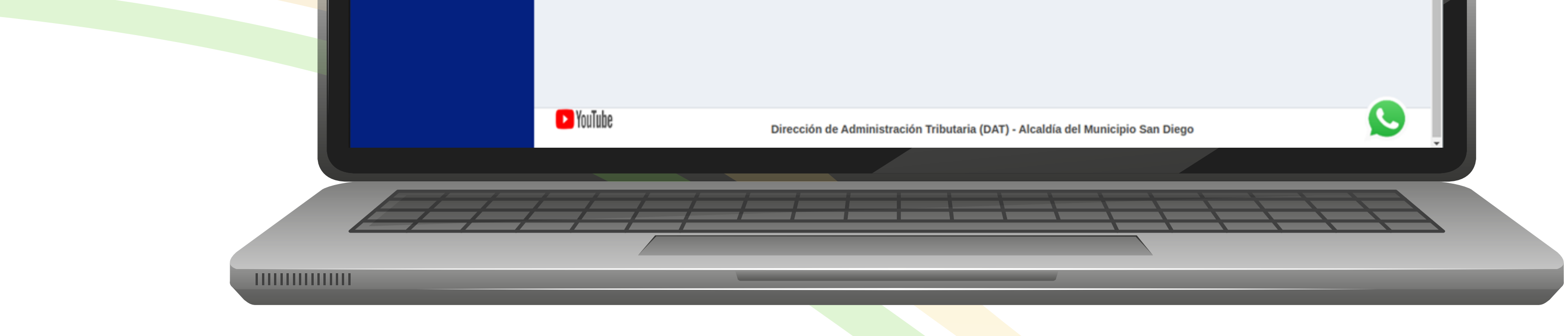

**Consultar Deudas:** Podrá consultar la deuda de un impuesto sin necesidad de ingresar a su Oficina Virtual, la búsqueda se puede realizar por: **Rif o Cédula, Nro. de Cuenta.**

Al ingresar en la oficina virtual podemos observar diferentes opciones como lo son las siguientes: **Consulta Deudas, Documentos**

### Opciones disponibles para los contribuyentes **"No registrados" en la Oficina Virtual**

#### **Documentos:**

En esta opción podrá encontrar las ordenanzas vigentes para los distintos impuestos o tasas que rigen en el municipio, las cuales podrá descargar para su consulta.

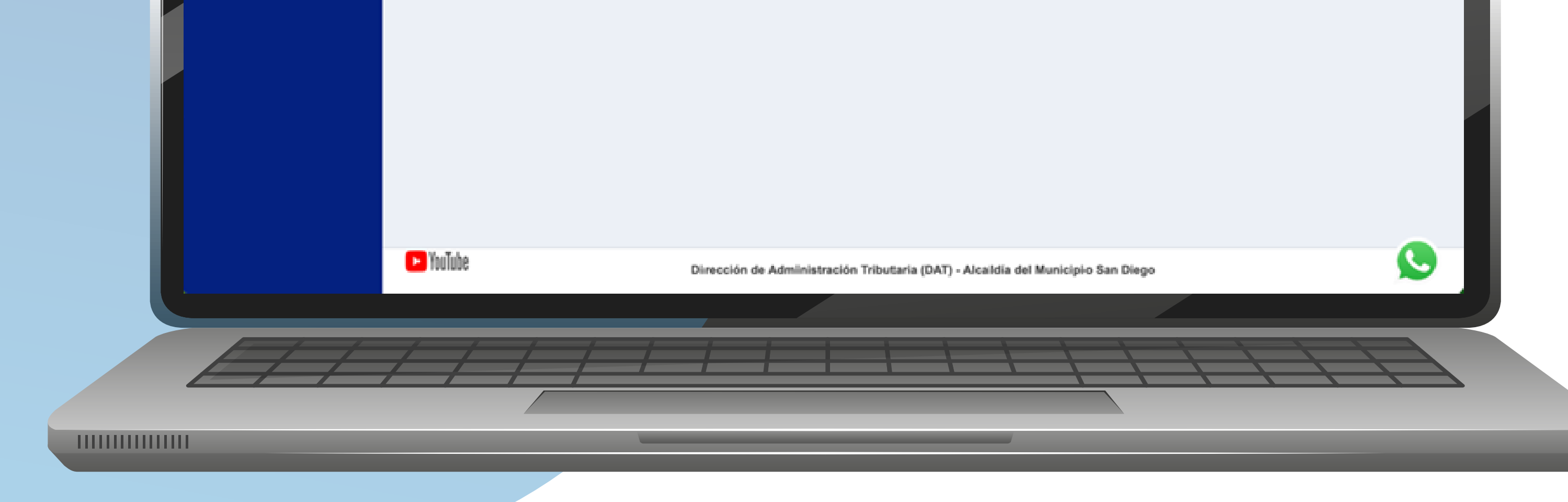

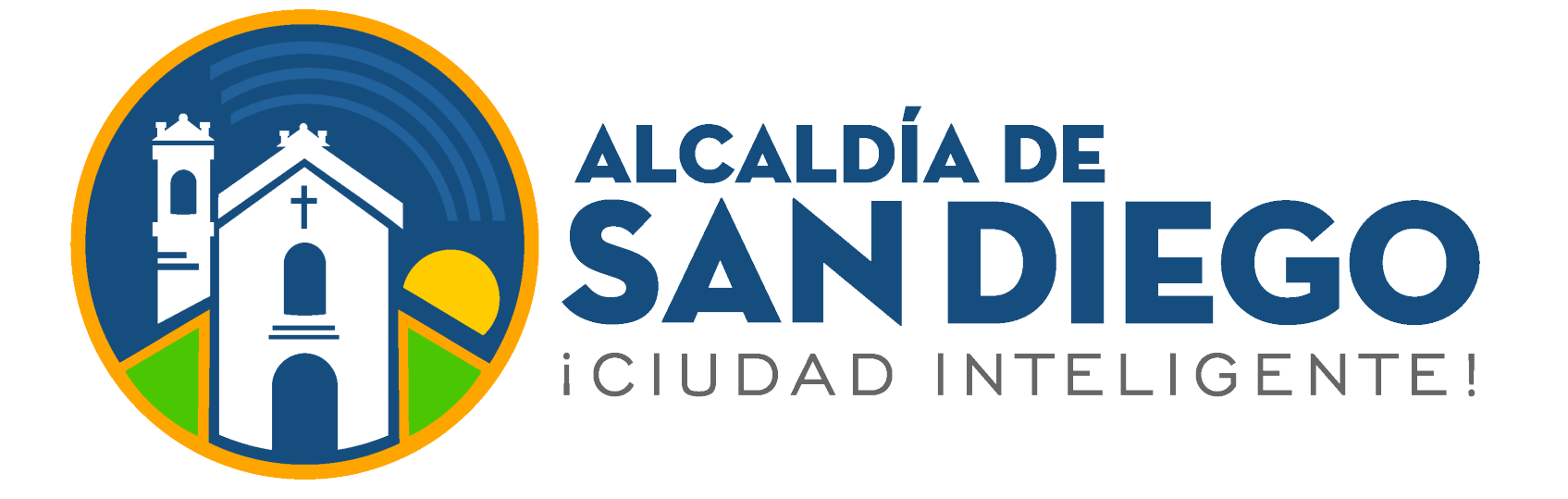

Ingresa el número de Rif y mostrará la deuda de los distintos impuestos del contribuyente.

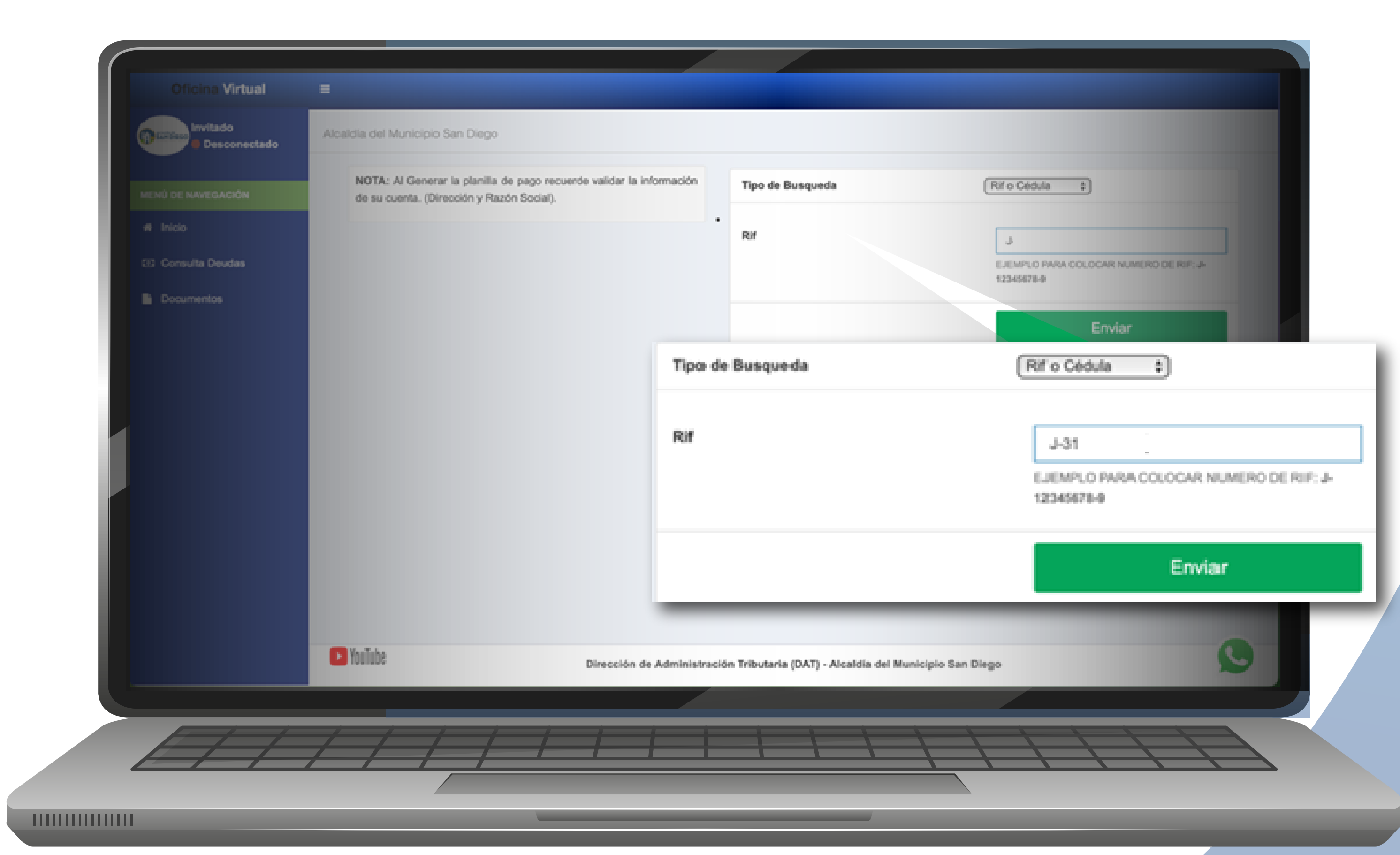

## **OFICINA VIRTUAL**

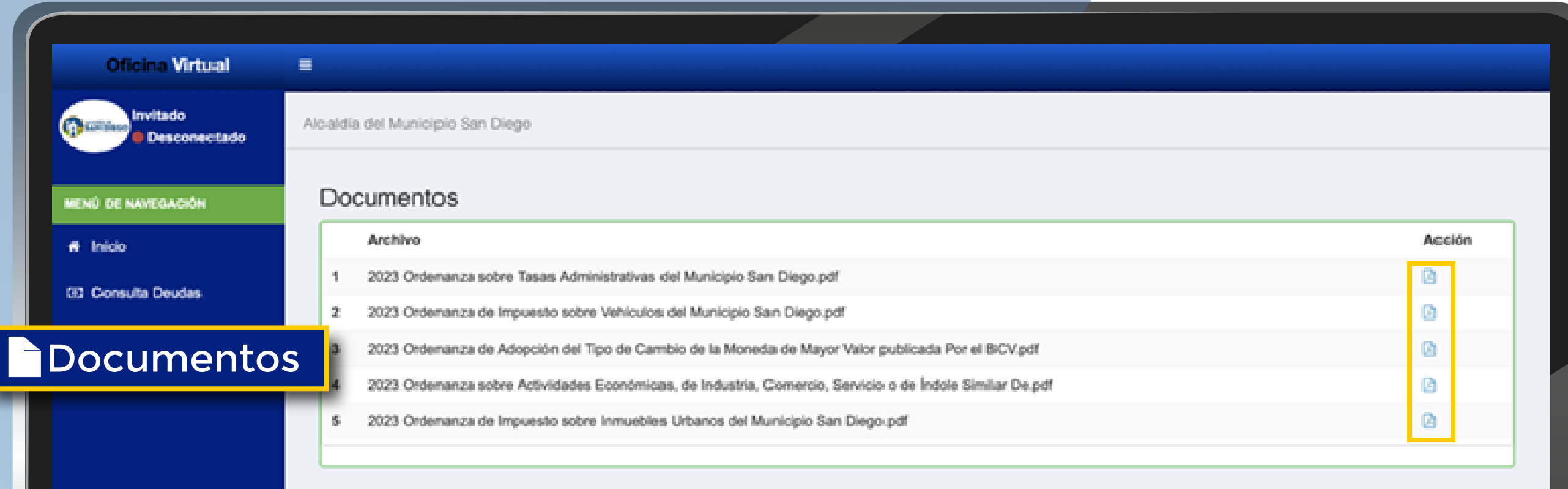

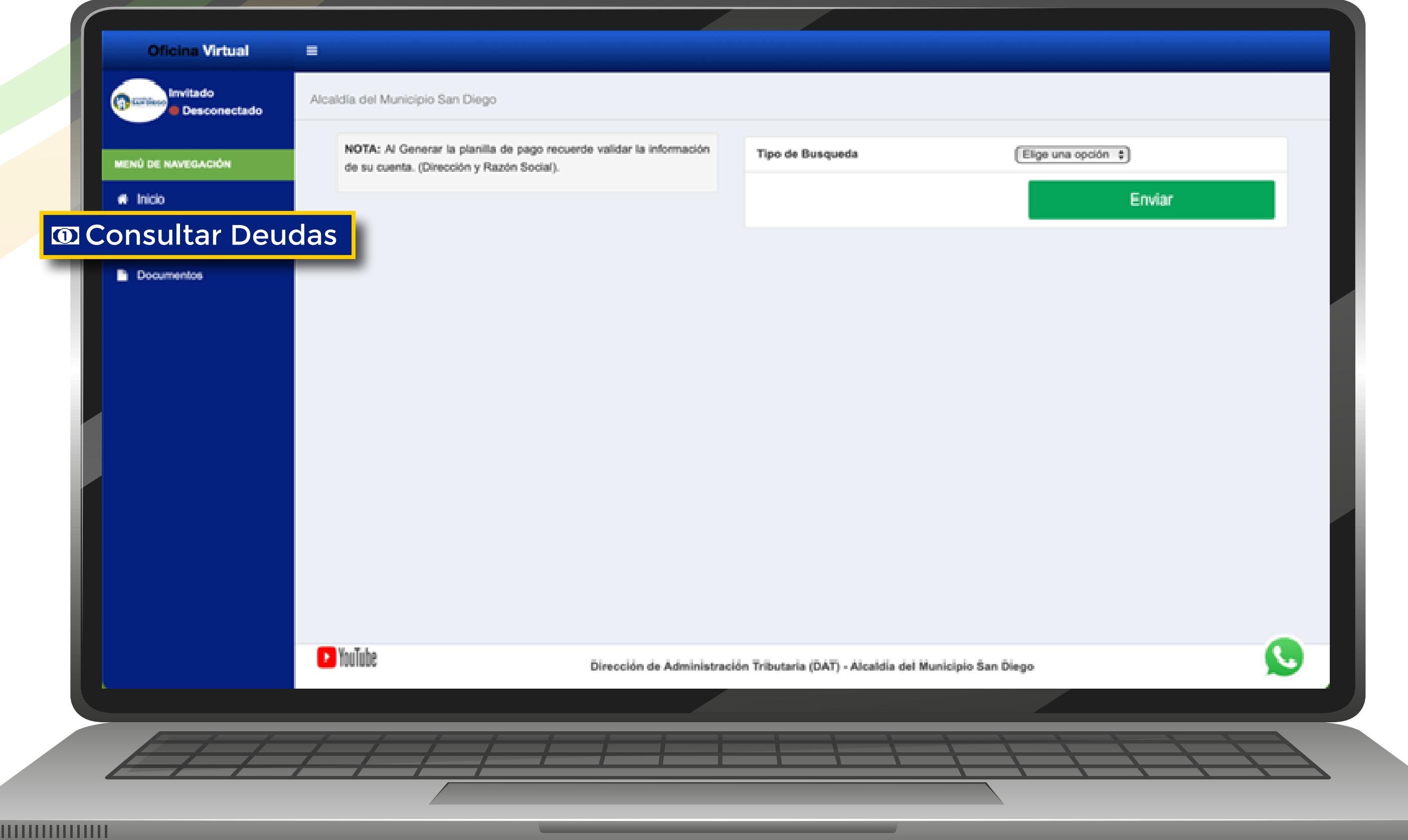